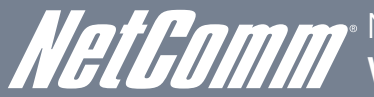

NETCOMM VELOCITY™ SERIES Wireless N150/300 Routers

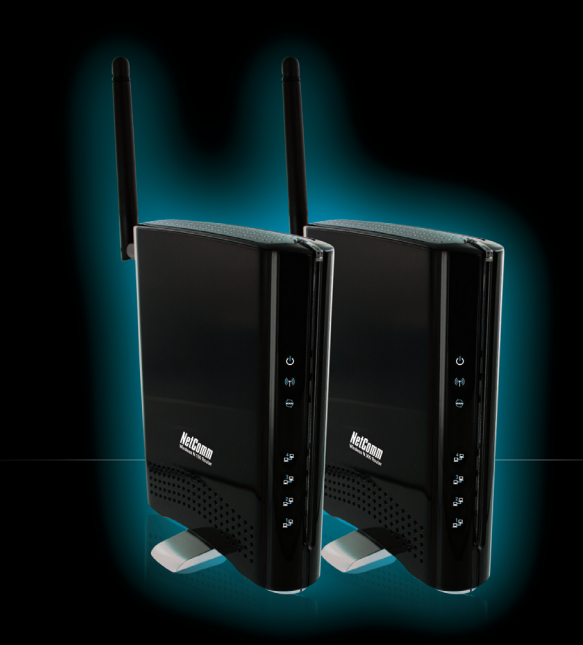

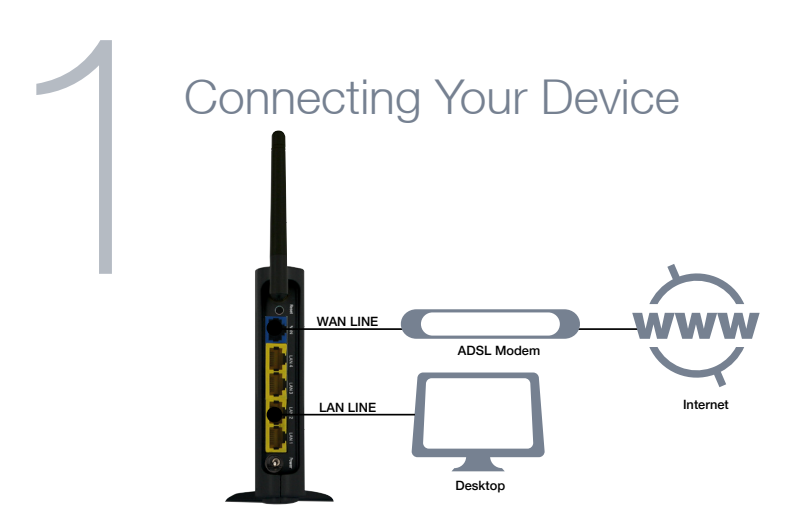

- 1. Power off your existing modem and PC
- 2. Using the supplied **Ethernet cable** connect from a **LAN port** on your modem to the WAN port at the back of your Wireless N Router
- 3. Connect your PC to any LAN port on the back of your Wireless N Router (LAN1, LAN2, LAN3, LAN4)

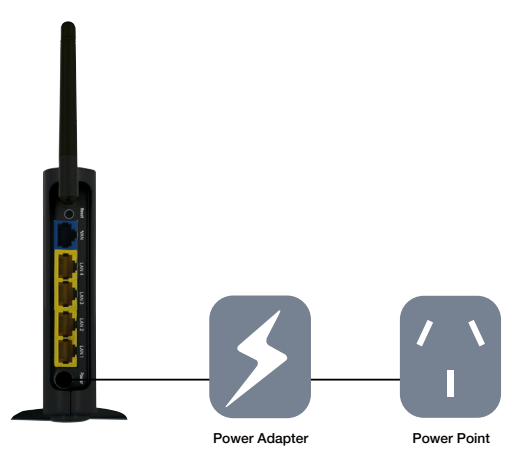

- 4. Connect the supplied power adapter to the Power socket at the back of your Wireless N Router
- 5. Power on the PC, modem and Wireless N Router
- 6. Open a web browser (Internet Explorer, Firefox, Safari) to check your connection.

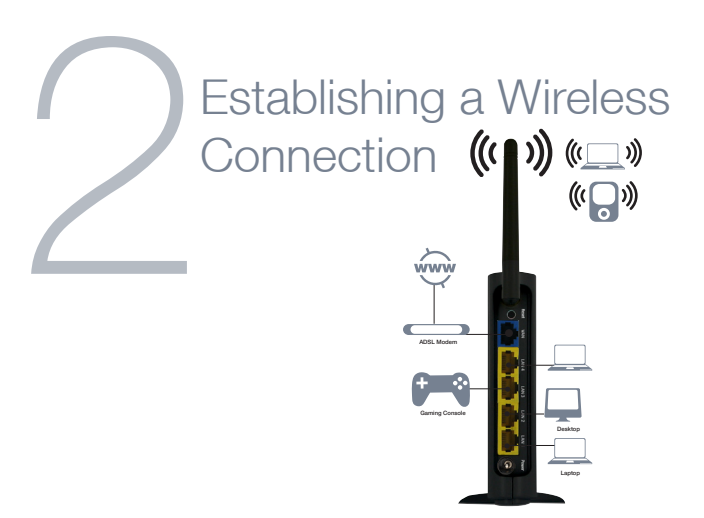

You can connect multiple wireless devices, including laptops, desktops and PDA's to your **Wireless N Router** by following these two basic steps.

- 1. Using your wireless device, scan the wireless networks in your area and select the network called NetComm800nSeries. Then click connect.
- 2. Enter the following default security key: a1b2c3d4e5

Note: To ensure wireless security, we recommend that you change the default settings through the web Interface. For more details, please consult the User Guide.

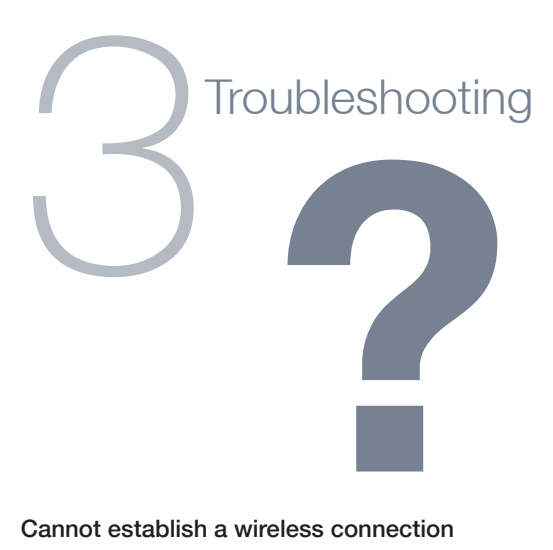

## Cannot establish a wireless connection

- Make sure the wireless switch on your laptop is in the **on** position
- Ensure your device and wireless adapter are using the same wireless security settings

## Cannot connect to the Internet through the router

Make sure that you have connected the supplied Ethernet cable from the LAN port of your modem to the WAN port of your Wireless N Router

## Accessories for your product

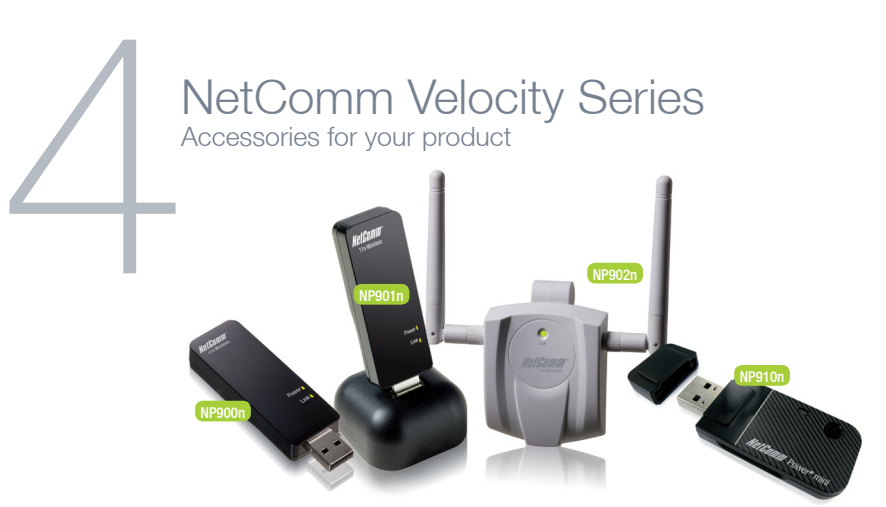

- NP910n Wireless N 150, this product is perfect for users wishing to extend their network with the convenience of a miniature USB Adapter
- NP900n Wireless N 300, this product is perfect for home users
- NP901n Wireless N 300, perfect for data intensive applications within a SoHo environment. The included USB dock gives you the ability to move the USB Adapter so you always receive the best possible wireless signal
- NP902n Wireless N 300, perfect for SoHo, business users and gamers. The NP902n features a cable to allow you to position the adapter, a removable hook to neatly attach to the rear of your monitor and 2 detachable external antennas ensuring you receive the best possible wireless signal at all times.
	- Maximum wireless signal rate and coverage values are derived from IEEE Standard 802.11g and 802.11n specifications. Actual wireless speed and coverage are dependent on network and environmental conditions included but not limited to volume of network traffic, building materials and construction/layout.